# **6.1. Standard Components**

X-Smart Plus alkatrészek

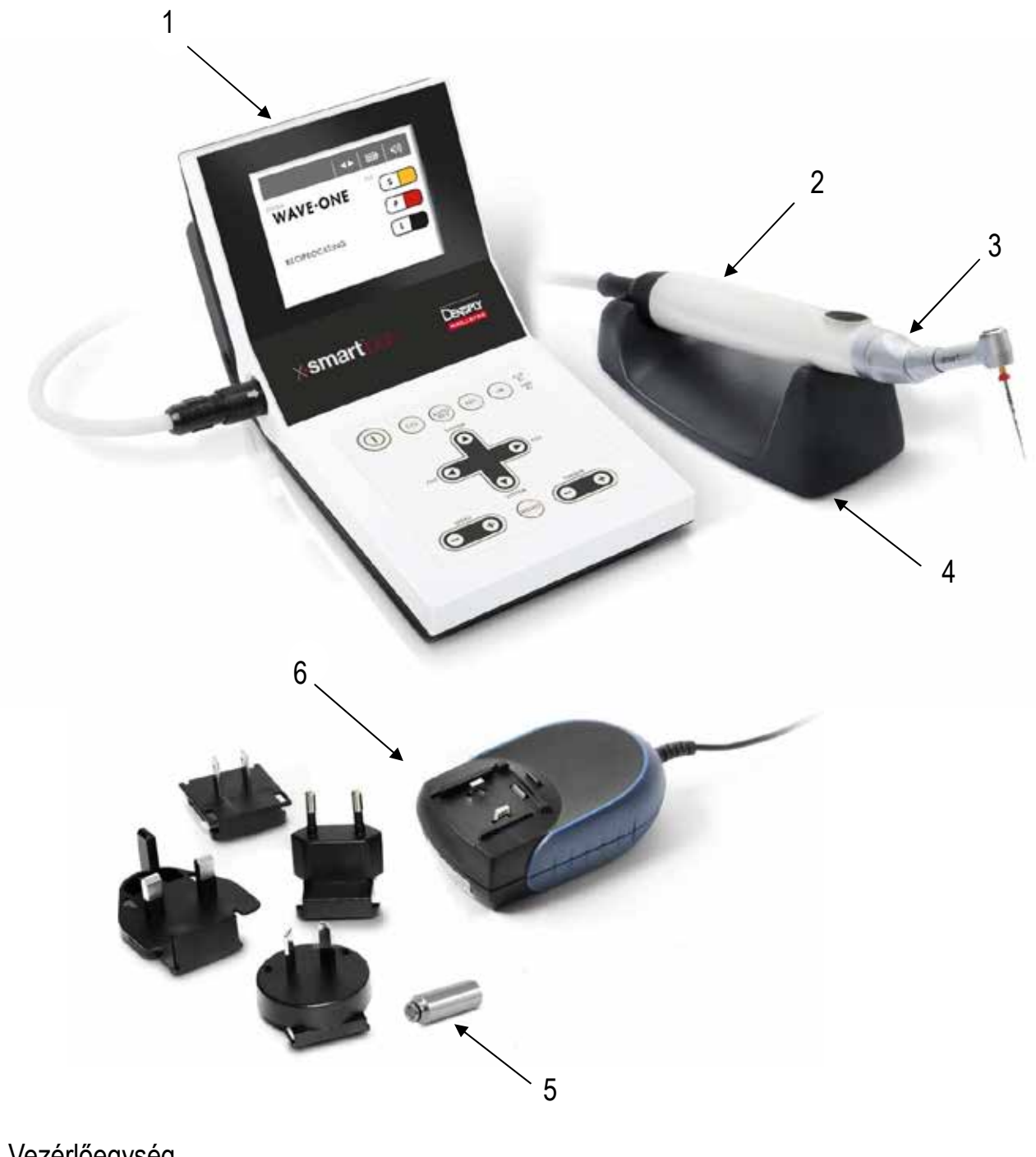

- 1. Vezérlőegység
- 2. Kézidarab kábel és csatlakozó
- 3. X-SMART ™ Plus 6: 1 fej
- 4. kézidarab állvány
- 5. F-típusú szórófej (kenésre)
- 6. AC adapter

cserélhető dugók

nyomaték kártya

Használati utasítás

### **6.2. Vezérlő Panel**

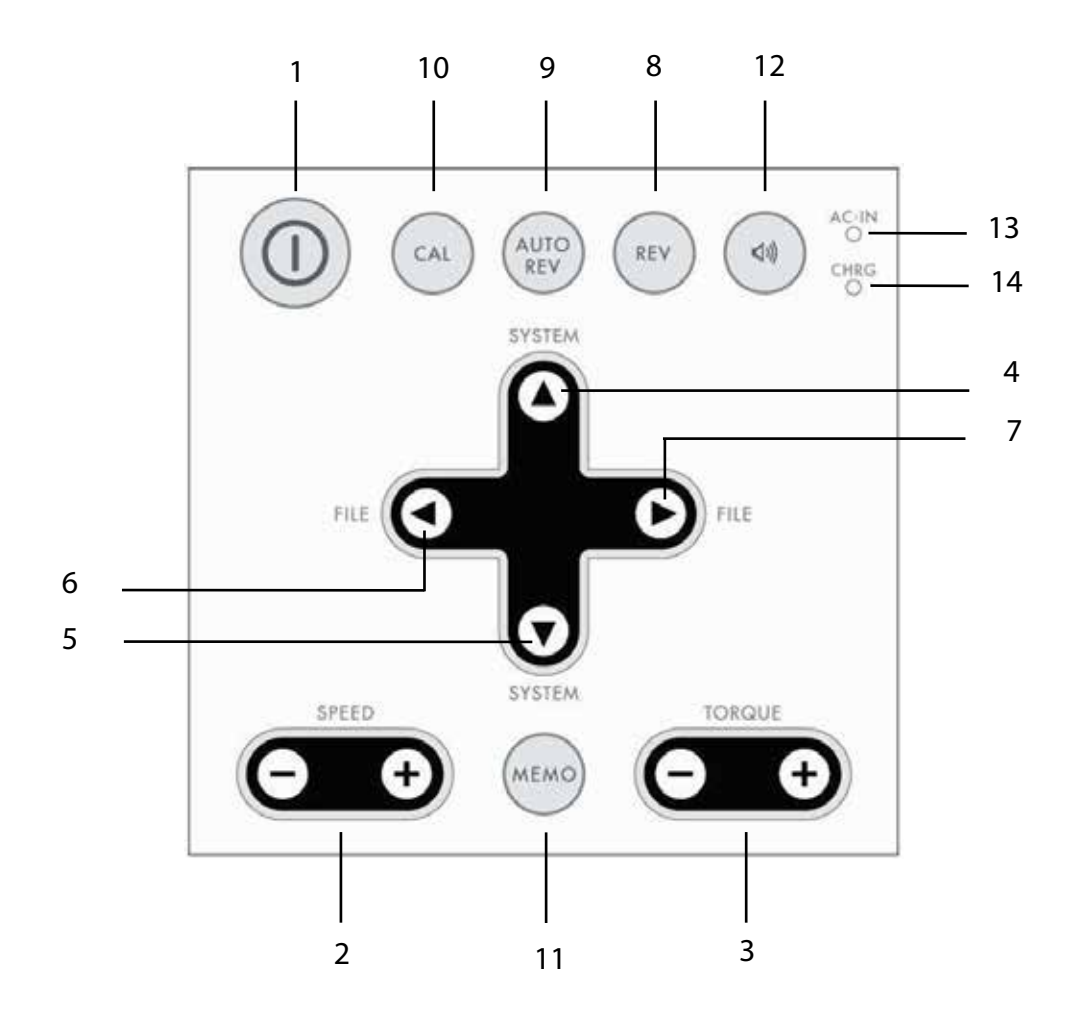

1 Power A készülék be- és kikapcsolása (tartsa lenyomva több mint 2 másodpercig).

2 SPEED + / - Állítsa be a forgási sebesség (csak akkor lehetséges a folyamatos forgó rendszert alkalmaz).

3 TORQUE + / - Állítsa be a nyomatékhatár (csak akkor lehetséges a folyamatos forgó rendszert alkalmaz).

4 + 5 Fájlrendszer módosítása.

6 + 7 Változtassa meg a fájl-t egy rendszeren belül.

8 REV Megváltoztatja a forgási irányt (csak akkor lehetséges, ha folyamatos forgó rendszert alkalmaz) .A forgásirány is akkor is megváltoztatható, ha a fájl mozgásban van.

9. AUTO REV Csak a folyamatos forgó rendszerek alkalmazásánál elérhető.

AUTO REVERSE: Automatikus leállás és mozgás megfordulása a beállított nyomaték elérésekor.

AUTO STOP: Automatikus leállás és fordított mozgás és utána stop az előre beállított forgatónyomaték elérésekor.

AUTO REVERSE OFF: Automatikus fordított üzemmód nincs aktiválva.

10 CAL Kalibrálja a contra-angle fejet, hogy biztosítsa a nyomaték pontosságát minden alkalommal, mikor a fejet leszereli,vagy megkeni. (tartsa nyomva mint 2 másodpercig). 11 MEMO módosítások elmentése, azaz a fordulatszám, a nyomaték határértékek és az automatikus fordított mód adatainak mentése minden rendszernél, ahol a módosítás

lehetséges (Tartsa nyomva 2 másodpercnél tovább).

12 HANGERŐ állítja a hangerőt.

13 AC-IN lámpa zölden világít, ha a vezérlőegység csatlakozik a hálózathoz.

14 CHRG lámpa világít vagy villog narancssárgán, míg az akkumulátor töltődik, vagy a frissítési módban (lásd a 6.9. Battery Refresh) és hiba esetén is. (Lásd a 8. fejezetben Error Code).

### **6.3. LCD Panel**

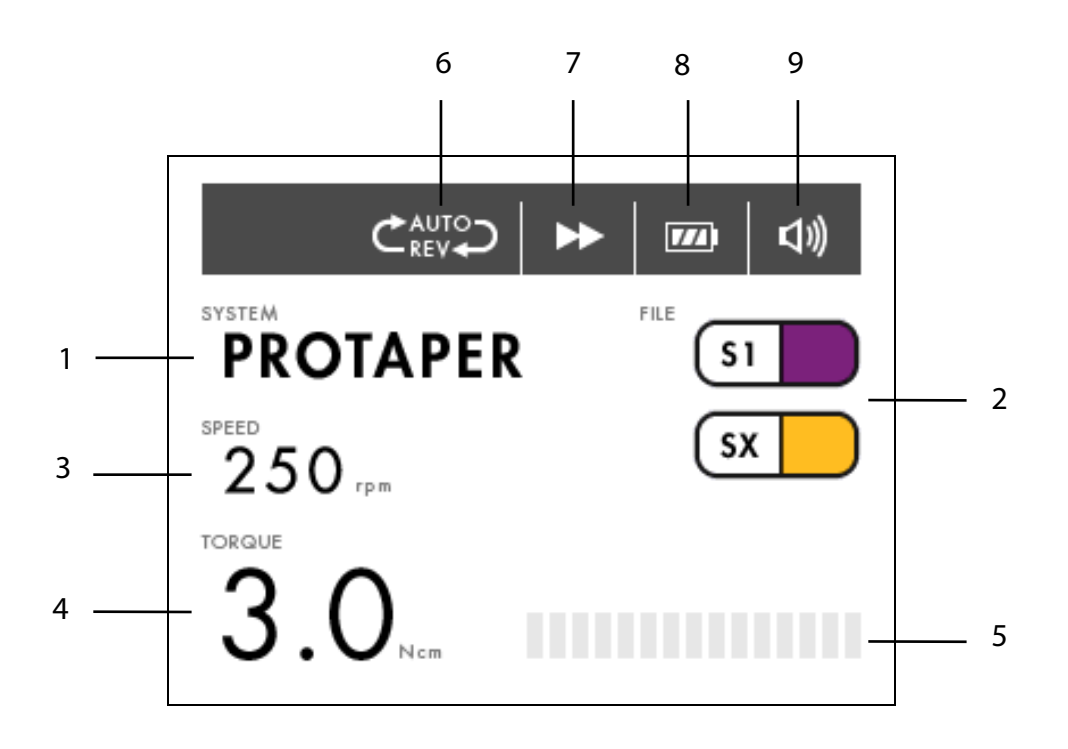

1 Rendszer: megjeleníti a kiválasztott fájlrendszer (Lásd 6.6.1. Fájlkönyvtár).

2 FILE Megjeleníti a kiválasztott fájl (oka) t (lásd a fejezet 6.6.1. Fájlkönyvtár).

3 Speed A műszer forgási sebesség értéke (letiltva a reciprok rendszereknél).

4 TORQUE megjeleníti a nyomaték határérték (letiltva a reciprok rendszereknél).

5 TORQUE BAR oszlopdiagram, amely azt mutatja, milyen mértékű a motor terhelése (letiltva a reciprok rendszereknél).

6 AUTO REVERSE a kiválasztott auto reverse mód megjelnítése (letiltva a reciprok rendszereknél)

3 üzemmód választható (lásd 6.6.4. Auto Reverse Funkció):

AUTO HÁTRAMENETI, AUTO STOP, AUTO REVERSE OFF

7 Forgásirány Megjeleníti az aktuális forgási irányt.

3 jel is megjelenik:

Előre (jobb) folyamatos forgás

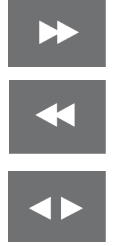

Fordított (óramutató járásával ellentétesen) folyamatos forgás

alternáló mozgást

8 Akkumulátor töltöttség

Kevesebb, mint 30% töltöttség esetén az autoreverz funkciót nem lehet aktiválni 9 HANGERŐ megjeleníti az aktuális hangerőt

#### **6.4.** Előkészület

1. Óvatosan távolítsa el a készüléket és a tartozékokat a csomagolásból, és tegye azokat egy a

lapos felületre.

2. Ellenőrizze, hogy a STANDARD COMPONENTS fejezetben felsorolt összes alkatrész meg van-e (ld 6.1 fejezet).

3. Távolítsa el a védőfóliát a kezelőpanelről.

### FIGYELEM

Ha bármilyen folyadék szivárog a készülékből, haladéktalanul szakítsa meg a telepítést és küldje vissza a készüléket a forgalmazóhoz.

#### **6.5.** Installáció

# **6.5.1.** Adapter/dugalj csatlakoztatása

1. Válassza ki a tápegység elektromos csatlakozójához illeszkedő csatlakozódugót.

Ábra. 3 Dugós adapter a tápegységhez

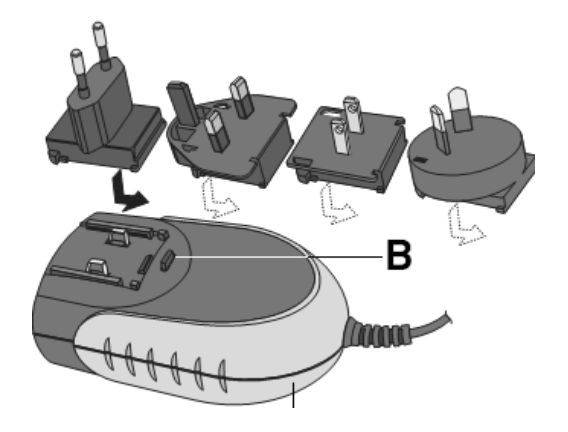

Helyezze a szükséges dugaljt/adaptert a tápegység két érintkezőjére és tolja előre A reteszelőgombot (B), amíg be nem pattan. Az adapter/dugalj változtatásához nyomja meg a reteszelőgombot (B) (lásd a 3. ábrát).

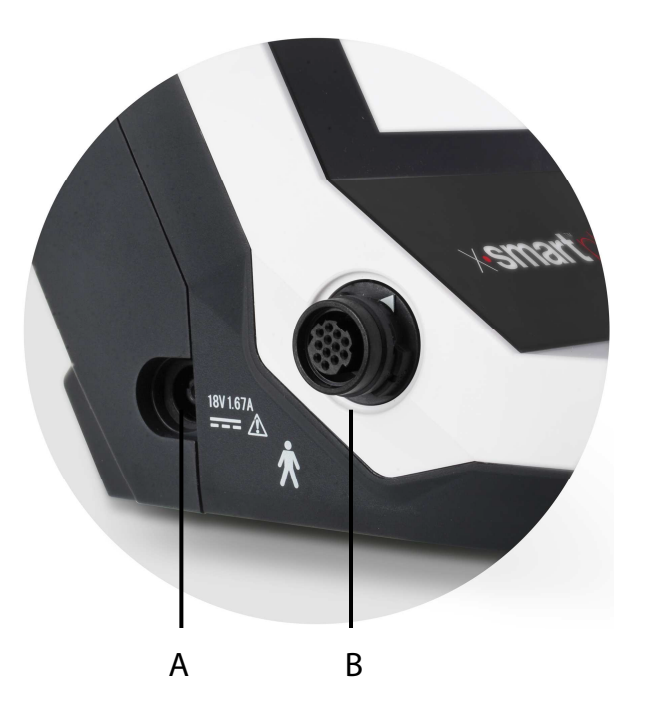

2. Töltse fel az akkumulátort az első használat előtt (lásd a 6.5.5 fejezetet Az akkumulátor töltése):

a. Csatlakoztassa a hálózati adaptert a hálózati csatlakozóhoz.

b. Biztonságosan illessze be a hálózati adapter csatlakozóját az aljzat csatlakozóba (A - lásd a 4. ábrát) A készülék bal oldalán.

c. Teljesen töltse fel az akkumulátort az első használat előtt.

VIGYÁZAT

A kábelek leválasztásához tartsa mindig a csatlakozó középső részét és húzza ki. Nehúzza meg a kábelt.

6.5.2. A motor kézidarabjának csatlakoztatása és leválasztása

Csatlakozó

Igazítsa a kézidarab csatlakozóját a motor csatlakozó dugójának háromszög jeléhez (B lásd a 4. ábrát) a készülék bal oldalán, és dugja be a dugót, amíg meg nem záródik egy enyhe kattanással.

Catlakozó leválasztása

Tartsa a csatlakozó gyűrűt, és húzza ki. Ne fordítsa el semmilyen irányba.

# **6.5.3. Könyökdarab csatlakoztatása**

Csatlakoztatás

A könyökdarab 6 fejpozícióval csatlakoztatható. Igazítsa a pozícionáló csapokat a motoros kézidarab pozícionáló nyílásaihoz és tolja be a fejet addig, amíg kattanást nem hall (lásd az 5. ábrát).

Leválasztása

Az fej/könyök darab eltávolításakor húzza ki azt egyenesen (lásd az 5. ábrát).

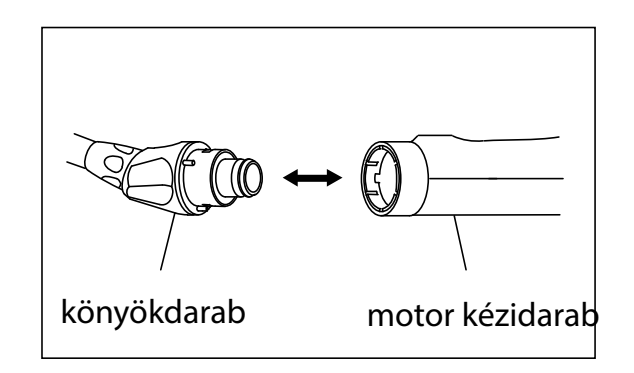

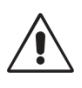

- A könyökdarab csatlakoztatásakor és leválasztásakor először kapcsolja ki a készüléket.
- Ellenőrizze, hogy a könyökdarab megfelelően van-e összeszerelve a motoros kézidarabhoz.

# **6.5.4. Gyökérkezelő fájl behelyezése**

### Fájlbeillesztés

Helyezze a fájlt a tokmányba, amíg meg nem áll.

Könnyedén forgassa el a fájlt, amíg a zárszerkezethez nem kapcsolódik. Nyomja befelé a kattintáshoz.

Fájlok eltávolítása

Nyomja meg a nyomógombot, és húzza ki a fájlt (lásd 6. ábra).

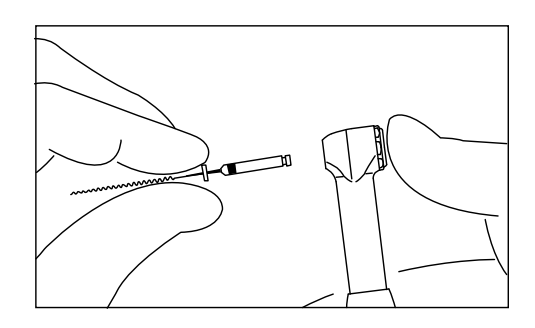

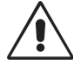

- A fájl csatlakoztatásakor és leválasztásakor először kapcsolja ki a készüléket.
- Miután a fájlt behelyezte, könnyedén húzza meg, hogy meggyőződjön róla, hogy a fájl zárolva van.
- Mindig tisztítsa meg a telepítendő fájl szárát. A szennyeződés bejutása a tokmányba a kopási erő romlását okozza.

# **6.5.5. Akkumulátor töltése**

Az X-SMART ™ Plus újratölthető nikkel-fémhidrid (NiMH) akkumulátorral működik.

1. Biztonságosan illessze a hálózati adapter dugóját egy tápegységbe (lásd a 6.5.1 fejezetet.

A hálózati adapter csatlakoztatása).

2. Az AC-IN (helyzetjelző) lámpa zölden világít.

3. A belső mikroszámítógép ellenőrzi az akkumulátorok feszültségét és elkezdi a töltést, ha szükséges. Ha a töltés megkezdődik, a töltést jelző lámpa világítani kezd.

4. Amikor a CHRG (töltést jelző) lámpa kialszik, a töltés befejeződik.

### 隐

Töltéshez az akkumulátort nem kell bekapcsolni.

Az AC-IN (helyzetjelző) lámpa világít, jelezve, hogy a tápfeszültség be van kapcsolva. Ez akkor is világít, ha a töltés befejeződött. Lásd a CHRG lámpát a töltési feltételek ellenőrzéséhez.

A szabványos töltési idő kb. 5 óra, de a használatától, állapotától, hőmérséklettől függően változhat.

A régebbi akkumulátorok jelentősen lerövidíthetik a töltési és üzemelési időt.

Töltés közben az készülék méri a hőmérsékletét., ezért, ha ezt a terméket olyan környezetbe helyezi, ahol a hőmérséklet változik (például a napfénynek kitett ablak közelében, a levegő kimenetének közelében, kondicionáló vagy fűtőberendezés), az akkumulátor nem tölthető megfelelően.

Tárolja és töltse fel ezt a terméket olyan helyen, ahol alacsony a hőmérsékleti eltérés. ·Az akkumulátor automatikusan feltöltődik, ha a hálózati csatlakozóhoz csatlakozik, még akkor is, ha folyamatosan be van kapcsolva a készülék. Azonban amikor a motoros kézidarab használatban van, a töltés felfüggesztésre kerül az akkumulátor védelme érdekében.

A következő esetekben a töltés nem indulhat el:

Az akkumulátor hőmérséklete túl alacsony vagy túl magas (kevesebb, mint 0 ° C (32 ° F) vagy annál nagyobb mint 40 ° C (104 ° F)).

Az akkumulátor feszültsége elegendő (ez nem feltétlenül jelenti teljes töltöttséget). Az akkumulátor nincs csatlakoztatva.

Az akkumulátor feszültsége rendellenes (lásd 8. fejezet Hibakód).

# **6.5.6. Kalibrálás**

Ez a funkció csökkenti a motoros kézidarab forgási sebességének ingadozását és a nyomaték eltérést.

A kalibráció ajánlott új könyökdarab használatakor vagy hosszabb időtartam után, mivel a futó tulajdonságok használata, tisztítása és sterilizálása megváltozhat.

1. Kapcsolja ki a készüléket.

2. Csatlakoztassa az X-SMART ™ Plus 6: 1 könyökdarabot a motoros kézidarabhoz.

3. Csatlakoztassa a hálózati adaptert és ellenőrizze, hogy az AC-IN (helyzetjelző) lámpa világít-e.

4. Kapcsolja be a készüléket.

5. Tartsa lenyomva a CAL (10) gombot (lásd 1. ábra) több mint 2 másodpercig.

A kalibrálási folyamat során a kijelzőn a következő olvasható:

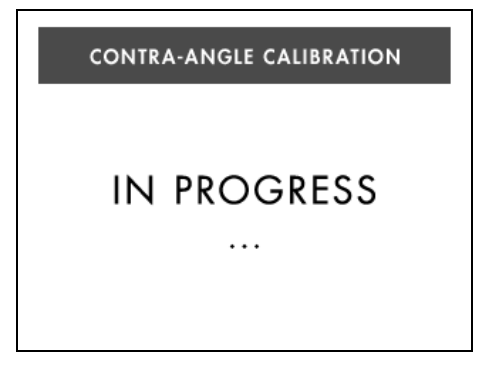

A motoros kézidarab elkezd forogni: hagyja, amíg az megáll.

Amikor a kalibrálási folyamat befejeződött, a forgatás leáll és a kijelzőn a következő olvasható:

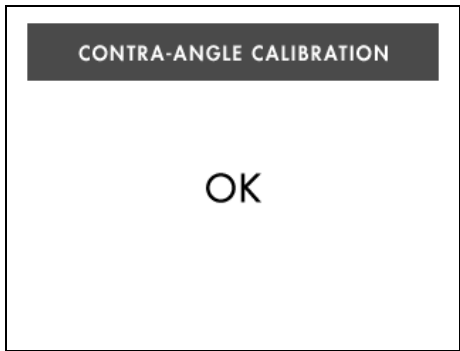

Ezután a kijelző visszatér eredeti állapotához.

MEGJEGYZÉSEK rð.

Ha bármikor meg akarja szakítani a kalibrálási folyamatot, kapcsolja ki a készüléket. Kalibráljon minden alkalommal, amikor a kontraszöget kenni vagy cserélni kell, vagy legalábbis sterilizálás után

Hetente egyszer (lásd a 6.11.2. Fejezeteket.) A kontraszög kenése és 6.12. Fertőtlenítés és sterilizálás).

Ez a funkció nem működik, ha a készülék nincs a hálózati adapterhez csatlakoztatva. A kalibrálás során ne érjen hozzá, vagy terhelést ne alkalmazzon az ellentétes szögbe.

# **6.5.7. Hangerőszabályozás**

A hangerő 3 különböző szintre állítható: magas, alacsony és korlátozott (a hang, hiba esetén alacsony szinten jelenik meg, de nem hallatszik

Fordított forgatás esetén, sem a nyomatékkorlát értékének elérésekor.

1. Nyomja meg a hangerő (12) gombot (lásd 1. ábra).

2. A hangerő és az LCD-kijelző hangereje megváltozik.

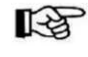

**IGS** MEGJEGYZÉSEK

· Az utolsó hangerő megmarad, még akkor is, ha a készülék kikapcsolt állapotban van. · Ha az alapértelmezett paraméterek alaphelyzetbe állítása történik, a hang magas szintre van állítva.

## **6.6. Működés**

## **6.6.1. File Könyvtár**

Az eszköz egy fájlkönyvtárat tartalmaz a következő előre beállított NiTi rendszerekkel: A. Folyamatos forgó rendszerek

- · Gates
- · PathFile ™
- · Protaper® Universal
- · Program (egyedi programok)
- B. Reciprok rendszerek
- · WaveOne ™
- · RECIPROC®

A gyártó fenntartja a jogot a fájlkönyvtár és a benne található rendszerek frissítésére.

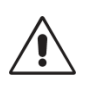

# VIGYÁZAT

Kövesse a fájlt gyártó utasításait az gyökérkezelő fájlok használatakor.

· A kijelzőn megjelenő fájlrendszernek mindig meg kell egyeznie a használatban lévő fájlokkal.

· A nyomaték- és sebességértékeket a fájlgyártók előzetes értesítés nélkül megváltoztathatják. Ezért a könyvtárban lévő előre beállított értékeket ellenőrizni kell a használat előtt. Nyomatékértékek

A kijelzőn feltüntetett adatok csak a megfelelően kent és karbantartott X-SMART ™ Plus 6: 1 könyökdarabbal pontosak és megbízhatóak

# **6.6.2. Készülék be- és kikapcsolása**

Bekapcsol

Tartsa lenyomva a POWER gombot több mint 2 másodpercig. Megjelenik egy üdvözlő képernyő.

Ezután a kijelző megjeleníti a legutóbb használt rendszer első fájlját, mielőtt kikapcsolná a készüléket.

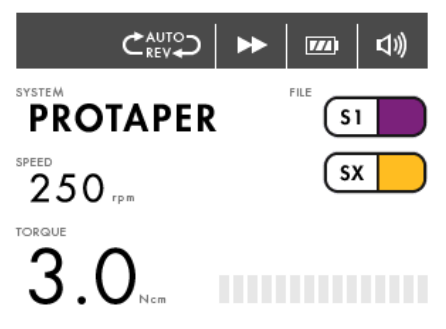

Kikapcsol

Tartsa lenyomva a POWER gombot több mint 2 másodpercig.

医 **JEGYZET** 

Ha 10 percig nem működik a készülék, akkor a készülék automatikusan kikapcsol (automatikus kikapcsolásfunkció).

# **6.6.3. Motor kézidarab ki- és bekapcsolása**

6.6.3. Kapcsolja be és kapcsolja ki a motoros kézidarabot

· Ha röviden megnyomja a BE / KI gombot, akkor elindul a motoros kézidarab. Ha újra megnyomja a gombot, akkor megáll.

· Ha az ON / OFF gombot több mint 1 másodpercig tartja lenyomva, a motoros kézidarab elindul

Míg a gombot lenyomja. Ha felengedi a kulcsot, akkor leáll.

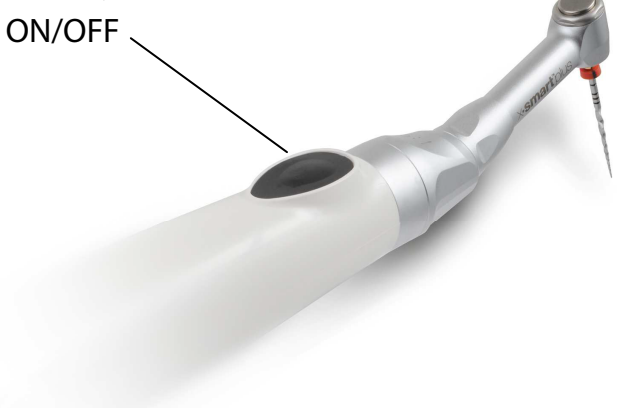

**IFS** 

Ha a forgási sebességet vagy nyomatékot finomítani kívánja, nyomja meg a SPEED vagy TORQUE gombokat.

# **6.6.4. Auto Reverse Funkció**

3 különböző automatikus visszaváltási mód van:

### AUTO REVERSE

Ha üzem közben a terhelés eléri a beállított nyomaték határértéket, akkor a motoros kézidarab automatikusan a másik irányba fordul. A terhelés eltávolítása után a motoros kézidarab automatikusan visszatér a normál elforgatáshoz.

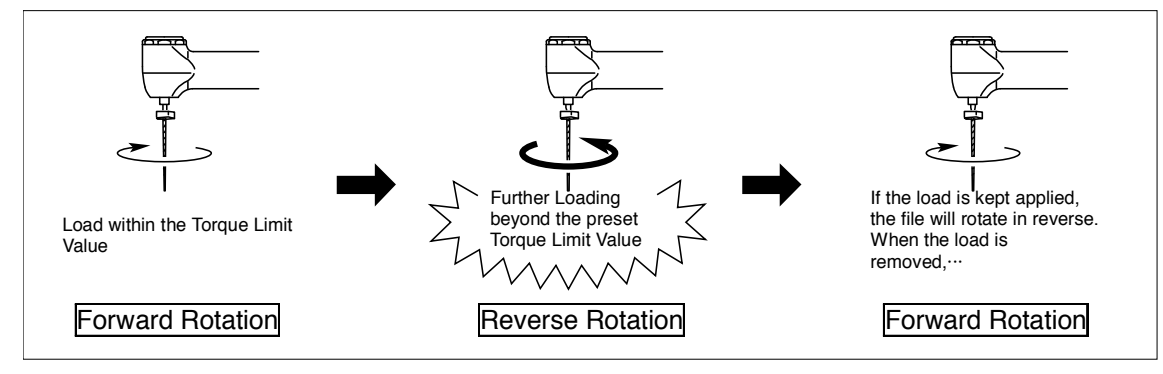

#### AUTO STOP

Ha üzem közben a terhelés eléri a beállított nyomaték határértéket, akkor a motoros kézidarab automatikusan a másik irányba fordul. A terhelés eltávolítása után a motoros kézidarab megáll. Az LCD-panelen megjelenik ez a jelzés "- - -" és a forgási sebesség. Ha újra szeretné elforgatni a fájlt, nyomja meg kétszer az ON / OFF gombot.

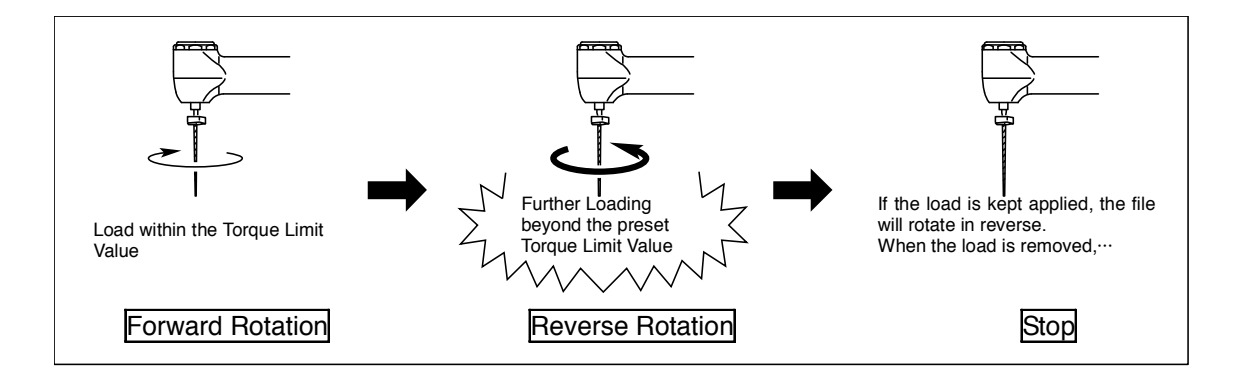

#### AUTO REVERSE OFF

Ha üzem közben a terhelés eléri a beállított nyomaték határértéket, akkor a motoros kézidarab megáll fordított forgatás nélkül. Az LCD-kijelzőn a "- - -" és a forgási sebesség látható felváltva.

Ha újra szeretné elforgatni a fájlt, nyomja meg kétszer az ON / OFF gombot.

Amikor a motor kézidarab elindul, és terhelése eléri az előre beállított nyomaték határértékének körülbelül a felét figyelmeztető hangjelzést ad (a kijelzőn megjelenő jelzésnek megfelelően).

A hang megváltozik, ha a terhelés megközelíti a nyomatékkorlátot.

医

Ez a funkció csak folyamatos forgatással érhető el. Ez a funkció nem működik fordított forgatás közben.

Ha a terhelés folyamatos a motoros kézidarabon, akkor automatikusan leáll egy idő után, hogy megakadályozza a túlmelegedést. Ebben az esetben hagyja addig a motoros kézidarabot, amíg le nem hűl.

# **6.7. File Rendszer kiválasztása**

Más fájlrendszer kiválasztásához nyomja meg a SYSTEM felfele muatató nyíl, vagy lefele mutató nyíl gombot. A kiválasztott fájlrendszer láthatóvá válik a kijelzőn.

# **6.7.1. Continuous Rotary File Systems**

Ha kiválasztotta am fájlrendszert, a rendszer automatikusan megjeleníti a rendszer első fájlját a kijelző.

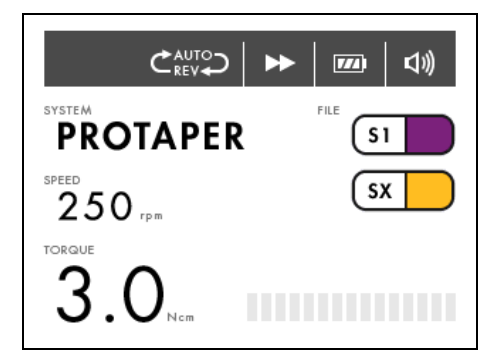

Nyomja meg a FILE jobbra nyíl gombot a következő fájl kiválasztásához. Nyomja meg a FILE balra nyíl gombot az előző fájlra történő visszalépéshez.

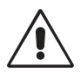

Ne használjon reciprok mozgásra tervezett fájlokat folyamatosan forgó mozgással.

# **6.7.2. Reciprok File Rendszer**

A WaveOne ™ és a RECIPROC® fájlokat kifejezetten a reciprok mozgáshoz használják A műszert először forgásirányban hajtják meg, majd megfordul.

Ha a fentiek közül az egyiket kiválasztottuk, akkor a kijelzőn megjelenik a rendszernév és a RECIPROCATING megnevezés.

A rendszer fájljai a kijelző jobb oldalán láthatók.

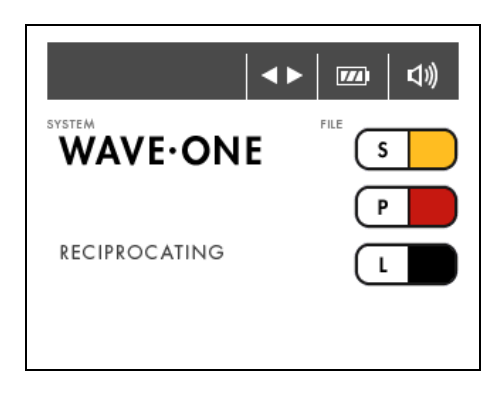

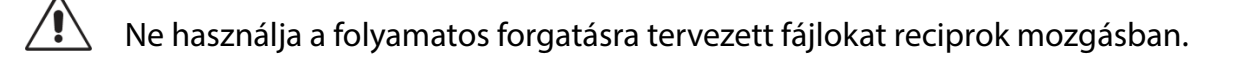

### **KA**

A reciprok fájlok esetében a beállítások, beleértve a fordulatszámot és a nyomatékot, nem állíthatók be.

A reciprok fájlok megkülönböztethetők a folyamatos forgó fájloktól a sajátos kialakításukkal: A spirál fordított, és a tengely színes műanyag gyűrűvel van felszerelve.

A reciprok mozgásnál az automatikus fordított funkció le van tiltva.

Reciprok mozgásban hang jelenik meg, amikor a terhelés megközelíti a nyomaték határértéket.

Ha ez bekövetkezik, ne nyomja meg a fájlt a gyökércsatornába, távolítsa el a fájlt a gyökércsatornából.

Ha a maximális nyomatékot elérte, a motor leáll. Ha ez bekövetkezik, távolítsa el a fájlt a gyökércsatornából, tisztítsa meg majd indítsa újra.

## **6.7.3. "Program" Folyamatos mozgású File Rendszerre**

A kényelem érdekében a készülék 8 programot tartalmaz, alapértelmezett nyomatékértékekkel és sebességgel (Lásd a 13. fejezetet. Program - Egyedi folyamatos forgásprogram).

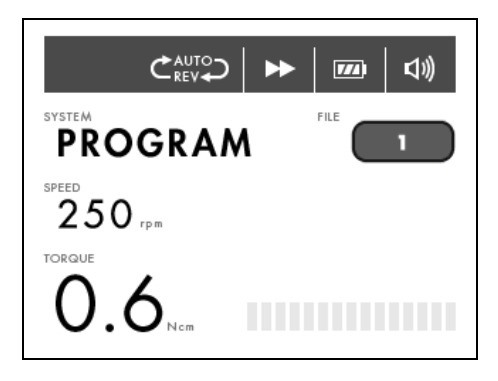

A beállítások egyéni módosításához egyszerűen "felülírja" azokat az alábbiak szerint. Ez lehetővé teszi, hogy a fájlkészítőtől függetlenül saját eszközszekvenciát vagy ajánlott szekvenciákat alkalmazzon.

Az alapértelmezett beállításokhoz való visszatéréshez lásd a 6.8 fejezetet. Gyári alapértelmezett paraméterek.

Az egyes beállítások rögzítéséhez lásd a 13. fejezetben található táblázatot. Program - Egyéni Folyamatos forgóprogram.

# **6.7.4. Sebesség és nyomaték megváltoztatása**

隐

A fordulatszám és a nyomaték nem változtatható a reciprok rendszereknél.

A motoros kézidarab mozgása közben a fordulatszám és a nyomaték módosítható, de nem lehetséges menteni.

Ha a kívánt folyamatos forgó fájl van kiválasztva, nyomja meg a + vagy - SPEED billentyűket a kívánt sebesség beállítására.

Ha a sebességértéket az alapértelmezett értékről megváltoztatja, a SPEED felirat zárójelben jelenik meg.

Ha a MEMO gombot nem nyomja meg a beállítás mentéséhez, a beállítás eltűnik.

A fordulatszám beállítható 250 és 1000 ford./perc között 50 ford./percenként és 1000 és 1200 ford./perc között 100 fordulat / perc lépésekben.

A + vagy - TORQUE gombokkal válassza ki a kívánt nyomaték beállítást.

Ha a nyomatékérték az alapértelmezett értékről megváltozik, a TORQUE felirat zárójelben jelenik meg.

Ha a MEMO gombot nem nyomja meg a beállítás mentéséhez, a beállítás eltűnik.